# Network Monitoring and Traffic Analysis

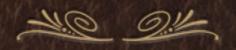

### Network Monitoring

- \* Agenda
  - \* A Quick Review of Network Monitoring
  - \* A Collection of Common Network Traffic Tools
    - \* This Will be a "Play As We Go" Lecture
    - The Tools We Will Cover:
    - \* FlowTools, Sniffers, Graphical, and Hacker

## Network Monitoring

- \* FlowTools
  - \* flow-capture, flow-cat, flow-nfilter, flow-report
- Sniffers
  - \* tcpdump, (snort), nload, iptraf
- Graphical Tools
  - \* wireshark, etherape, ntop
- Hacker Tools
  - \* dsniff, driftnet, ettercap

## Warning

- \* We'll Be Sniffing Traffic From Here On Out
- \* dsniff will be running during this lecture
- \* We'll Report At the End If We Caught Anything

## Monitoring Location

- \* Tends to be at the Distribution Layer (center) of Your Network
- \* On HP Switches, it's called the "Monitor Port"
- \* On Cisco Switches, it's called the "SPAN Port"
- \* Cisco Switches have much more powerful Capabilities for controlling the Monitoring, can control RX and TX, and even forward to another switch: RSPAN

#### Monitor Location

- \* Can be Off a passive Optical Splitter (fiber)
- Need Out-of-Band Management Only (you do not want this box getting hacked... ever!)
- \* Requires Powerful Box: CPU/MEMORY/IO
- \* May need to tune NIC
- May need to tune OS
  - \* see: ethtool, and sysctl

### Promiscuous Mode

- \* Some of These Commands do NOT put the interface into "promiscuous mode". To sniff all frames you need to be in promiscuous mode.
- \* This means your NIC will pay attention to more frames instead do just your own IP/MAC frames.
- \* To force promiscuos mode if necessary:
  - sudo ifconfig eth0 promisc
- \* To turn off promiscuos mode if necessary:
  - sudo ifconfig eth0 -promisc

- \* A Cisco Router Export Flow Format: NetFlow
- A Standard for Connecting Packet Statistics
- Information tends to include additional Router Information, such as ASPATH
- You must configure the router to export flows
- Different Versions: v5, v7, etc. Make sure that you export a version that is the same as your collector

- How it Works
  - \* The Router Samples Packets
  - \* This is a "lossy" Mechanism
  - \* Flows are "connection" oriented
  - \* The export to the collector is over UDP
  - \* The Traffic can be fairly High
  - \* A Single SYN packet will generate a "flow"

- Installation on the Collector
  - sudo apt-get install flow-tools
  - \* dpkg -L flow-tools
  - \* Configuration in /etc/flow-tools
  - Startup is /etc/init.d/flow-capture
  - Startup config is /etc/init.d/flow-capture.conf
  - \* Example: -w /var/flow 0/0/3002
    - \* Listen on port 3002 from anywhere

Simple Processing Example: Report All Flows For Yesterday

```
#!/usr/bin/perl

@files=`find /flows -type f -daystart -mtime -1`;
chomp(@files);

foreach $file (@files) {
    open(INPUT,"flow-cat $file | flow-report |");
    while(<INPUT>) { print; }
}
```

## FlowTools: Output Format

- \* Defaults for flow-report command
- Configured in: /etc/flow-tools/stat.cfg
- Sorting can be any of: flows,octets,packets duration,avg-pps,min-pps,max-pps, avg-bps,minbps,max-bps

## FlowTools: Output Format

```
stat-report default
type @{TYPE:-ip-source/destination-address/
ip-protocol/ip-tos/ip-source/destination-port}
output
format ascii
sort @{SORT:-+flows}
fields @{FIELDS:-+}
options @{OPTIONS:-+header,+xheader,+totals}
path |flow-rptfmt @{RPTOPT:--f ascii}
stat-definition default
report default
```

#### FlowTools: Filter Format

- Define Address Matches
- Filter "Primitives" plus Filter "Definitions" To Make Matches

filter-primitive UDPTCP type ip-protocol permit tcp permit udp

filter-definition udptcp match ip-protocol UDPTCP

filter-primitive mynetaddr type ip-address-mask permit 123.234.0.0 255.255.0.0 default deny

filter-definition mynet match ip-source-address mynetaddr match ip-destination-address mynetaddr

#### FlowTools: Commands

#### Flow Tools Binaries - Chaining Commands

```
% flow-cat # concatenate binary flow files and output % flow-nfilter # apply filters to input flow stream % flow-report # process and output flow reports
```

#### Example:

```
flow-cat $filelist | flow-nfilter -F $filterdef | flow-report -S $report-format
```

#### FlowTools: Web Interface

- \* There are Three Web CGI Interaface Tools
- \* FlowViewer, FlowGrapher, and FlowTracker
- \* Website: http://ensight.eos.nasa.gov/FlowViewer/

### FlowReport

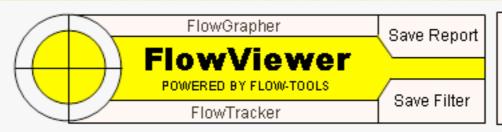

Your Logo And Link Here

```
Report: 132 Columns
                                                                Sort Field: n/a
 Start Time: December 12, 2007 17:00:00 GMT
                                                                  End Time: December 12, 2007 18:00:00 GMT
      Device: gsfc 6509
                                                                  Exporter:
                                                               Destination: -192.168.194.0/24, -172.160.194.0/24,
      Source:
                                                                             -192.168.236.0/24, -172.160.198.0/23
 Source Port:
                                                          Destination Port:
  Source I/F: 7, 62
                                                           Destination I/F: 0
   Source AS:
                                                            Destination AS:
   TOS Field:
                                                                  TCP Flag:
 Include if: Any part of flow in Time Period
                                                                 Protocols:
Lines Cutoff: 100
                                                             Octets Cutoff:
```

| Start             | End               | Sif | SrcIPaddress   | SrcP  | DIf | DstIPaddress    | DstP  | P  | Fl | Pkts | Octets   |
|-------------------|-------------------|-----|----------------|-------|-----|-----------------|-------|----|----|------|----------|
| 1212.16:28:15.506 | 1212.17:00:15.669 | 62  | 172.160.254.16 | 22    | 0   | 111.222.162.166 | 1837  | 6  | 0  | 66   | 4620     |
| 1212.16:28:17.887 | 1212.17:00:17.350 | 62  | 172.160.254.18 | 514   | 0   | 192.168.210.233 | 514   | 17 | 0  | 887  | 74236    |
| 1212.17:00:20.828 | 1212.17:00:20.828 | 7   | 172.160.195.52 | 3045  | 0   | 172.160.220.2   | 32771 | 6  | 0  | 1    | 141      |
| 1212.17:01:20.836 | 1212.17:01:20.836 | 7   | 172.160.195.52 | 3045  | 0   | 172.160.220.2   | 32771 | 6  | 0  | 1    | 141      |
| 1212.16:29:43.005 | 1212.17:01:53.025 | 62  | 172.160.254.52 | 22    | 0   | 111.222.162.166 | 1415  | 6  | 0  | 846  | 887540   |
| 1212.16:30:07.132 | 1212.17:02:05.378 | 62  | 172.160.254.62 | 514   | 0   | 192.168.210.233 | 514   | 17 | 0  | 1032 | 86505    |
| 1212.17:02:15.092 | 1212.17:02:15.092 | 7   | 172.160.195.2  | 53    | 0   | 172.160.220.2   | 32768 | 17 | 0  | 1    | 184      |
| 1212.16:30:23.118 | 1212.17:02:35.763 | 62  | 172.160.254.23 | 514   | 0   | 192.168.210.233 | 514   | 17 | 0  | 5440 | 476979   |
| 1212.16:30:29.323 | 1212.17:01:36.422 | 62  | 172.160.195.52 | 3045  | 0   | 198.119.135.34  | 50500 | 6  | 0  | 134  | 20656    |
| 1212.16:30:38.013 | 1212.17:02:43.919 | 62  | 172.160.254.22 | 514   | 0   | 192.168.210.233 | 514   | 17 | 0  | 6223 | 547010   |
| 1212.17:02:20.840 | 1212.17:02:20.840 | 7   | 172.160.195.52 | 3045  | 0   | 172.160.220.2   | 32771 | 6  | 0  | 1    | 141      |
| 1212.16:30:53.391 | 1212.17:02:43.363 | 62  | 172.160.254.52 | 514   | 0   | 192.168.210.233 | 514   | 17 | 0  | 201  | 17502    |
| 1212.16:31:14.747 | 1212.17:03:14.373 | 62  | 172.160.254.18 | 22    | 0   | 111.222.162.163 | 35690 | 6  | 0  | 66   | 5544     |
| 1212.17:03:00.620 | 1212.17:03:00.620 | 7   | 172.160.195.2  | 53    | 0   | 172.160.220.2   | 32768 | 17 | 0  | 1    | 176      |
| 1212.17:03:20.848 | 1212.17:03:20.848 | 7   | 172.160.195.52 | 3045  | 0   | 172.160.220.2   | 32771 | 6  | 0  | 1    | 141      |
| 1212.16:59:35.670 | 1212.17:00:00.032 | 62  | 172.160.254.27 | 53817 | 0   | 137.78.58.79    | 20    | 6  | 0  | 9700 | 13741937 |
|                   |                   |     |                |       | -   |                 |       |    | _  |      |          |

### FlowViewer

FlowGrapher

|                   |                 |             |                                                         | Flor        | wViewer RED BY FLOW-TOOLS IOWTracker | Your Logo<br>And Link<br>Here |                  |                 |                 |     |
|-------------------|-----------------|-------------|---------------------------------------------------------|-------------|--------------------------------------|-------------------------------|------------------|-----------------|-----------------|-----|
| Filter Criteria:  | Select Saved Fi | lter ▼      |                                                         |             |                                      |                               |                  |                 |                 |     |
| Device:           | Select Device   | <u>•</u>    | Next Hop IP:                                            |             |                                      |                               |                  |                 |                 |     |
| Start Date:       | 12/11/2007      | (mm/dd/yyyy | ) Start Time:                                           | 13:00:00    | (hh:mm:ss)                           | TOS Field:                    |                  | (e.g., -0x0     | b/0x0F)         |     |
| End Date:         | 12/11/2007      | (mm/dd/yyyy | ) End Time:                                             | 14:00:00    | (hh:mm:ss)                           | TCP Flag:                     |                  | Protocol:       |                 |     |
| Source IP:        |                 |             | Source Interface                                        | e: Int      | erface Names                         | ▼                             | Source Port:     | So              | ource AS:       |     |
| Dest IP:          |                 |             | Dest Interface                                          | e: Int      | erface Names                         |                               | Dest Port:       | D               | Dest AS:        |     |
|                   |                 | A minus si  | tiple field entr<br>gn (-) will nega<br>accept networks | te an entry | (e.g1776 for                         | r AS, would me                | ean any AS but   | t 1776).        |                 |     |
| Reporting Paramet | ers:            |             |                                                         |             |                                      |                               |                  |                 |                 |     |
| Statistics: Sou   | rce/Destination | IP 🔻 Pı     | rinted: Print Repo                                      | orts        | Incl                                 | ude Flow if:                  | Any Part in Spec | cified Time Spa | n ▼ Sort Field  | : 4 |
| Pie Charts: Nor   | ne 🔻            | Cutoff Lin  | es: 100 Cutoff                                          | Octets:     | Resolve                              | Addresses: Y                  | Oct Conv         | y: Y ▼ San      | npling Multip.: |     |
|                   |                 |             |                                                         | Generate    | Report Reset Va                      | alues                         |                  |                 |                 |     |

Wireless Network Security

Network Monitoring

### FlowGrapher

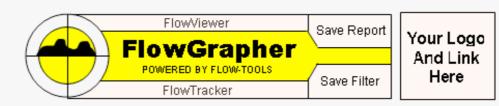

Report: Flow Graph Bits/Second
Start Time: December 11, 2007 19:00:00 GMT
Device: vlyy\_6509
Source:
Source Port:
Src I/F Name: TSDIS (23)
Source AS:
TOS Field:
Include if: Any part of flow in Time Period
Detail Lines: 20

Sample Time: 5
End Time: December 11, 2007 20:00:00 GMT
Exporter:
Destination:
Destination Port:
Dest I/F Name:
Destination AS:
TCP Flag:
Protocols:
Graph Width: 1

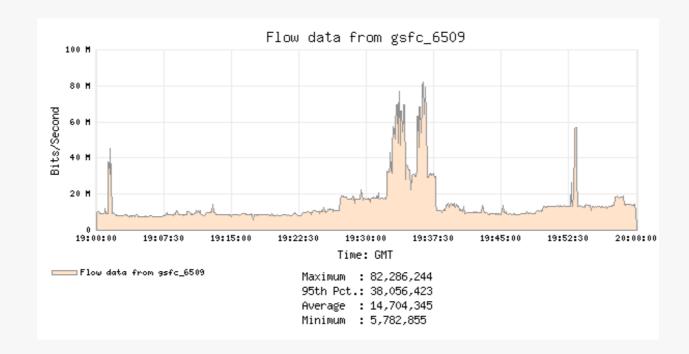

| Start    | End      | Len Source Host             | Port  | Destination Host       | Port  | Total Bytes | Mbps  |
|----------|----------|-----------------------------|-------|------------------------|-------|-------------|-------|
| 19:27:06 | 19:28:42 | 95.7 xxgre.mocsan.mirh.org  | 36392 | samantha.cral.mirh.org | 50676 | 101,199,734 | 8.457 |
| 19:28:44 | 19:30:28 | 104.5 xxgre.mocsan.mirh.org | 36462 | samantha.cral.mirh.org | 19602 | 101,174,434 | 7.742 |

### SNIFFERS

#### **TCPDUMP**

- \* Can Do Flag Matching Using TCPDUMP
- Summary Here: <a href="http://www.security-forums.com/viewtopic.php?t=22770">http://www.security-forums.com/viewtopic.php?t=22770</a>
- \* SYN Grabbing:
- $\star$  'tcp[13] & 0xFF == 0x2'
- SYN/ACK Grabbing:
- \* 'tcp[13] & 0xFF == 0x12'
- \* Example Command Line:
- \* /usr/sbin/tcpdump -n -i eth1 -s 64 -w /data/tcp/synackdata/\$HOUR 'tcp[13] & 0xFF == 0x12' < /dev/null 1 > /dev/null 2 > & 1 &

#### **TCPDUMP**

- \* TRY IT!
  - \* run tcpdump on the command-line, match SYN using the flags option: 'tcp[13] & 0xFF == 0x02'

#### NLOAD

- This is a quick command-line curses view of the traffic total on your interface
- sudo apt-get install nload
- Example: % nload -u m -i 200
  - \* megabits/second, 200msec update interval
- \* TRY IT!

#### NLOAD

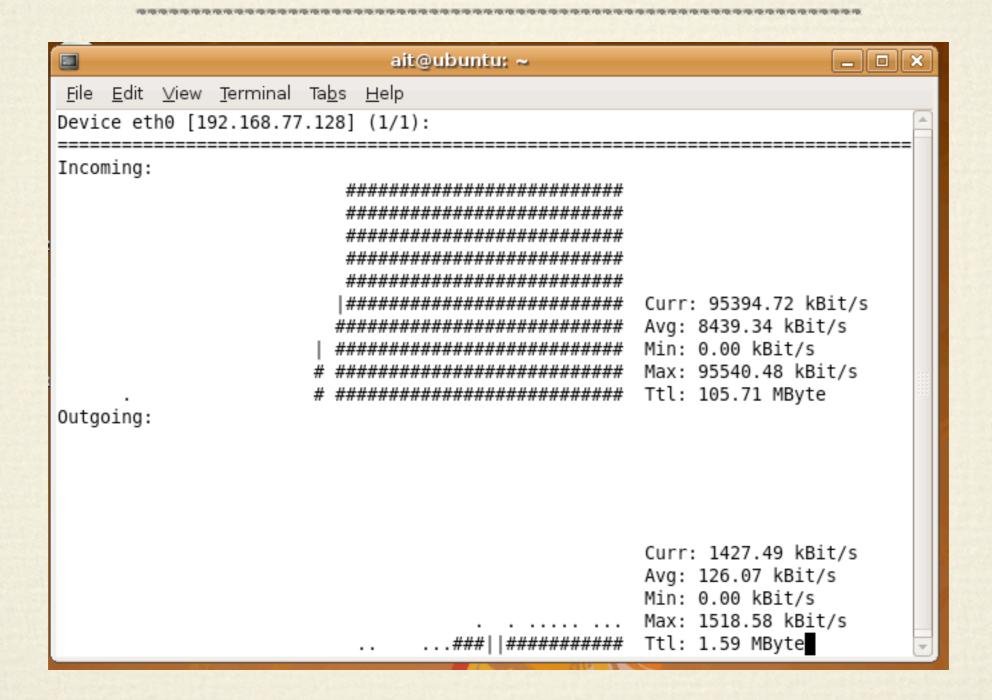

- Curses View of Active Talkers and Interface Statistics
- \* Top Talkers, SRC and DEST
- \* Sortable by Packet Total Byte Total ETC.

"monitor" == TCP Connections, Source/Dest

"Detailed" == Interface Only Statistics

"Statistical Breakdown" == by Protocol/Port

"Lan Station Monitor" == by MAC Address

- \* Other Options: "o"
  - \* "R" for DNS Lookups
  - \* "F" force promiscuous mode
  - \* "M" show packet sizes
- Filters:
  - \* Edit Filter, Attach Filter, Detach Filter
  - \* 10.1.1.1/0:65535 <-> 0.0.0.0/0:0
  - Must Specify Port Ranges
  - SRC/DST Reporting is TCP Only

- \* Can also run a Batch Mode to a File
  - \* % iptraf -i eth0 -B
  - % pkill iptraf
  - \* % cd /var/log/iptraf
- \* TRY IT!

ait@ubuntu: ~ \_ | | | | | | | | | | | | | | | File Edit View Terminal Tabs Help **IPTraf** 192.168.77.128:39497 = 149442 5978121 RESET ethθ 203.159.31.69:80 = 361295 537573275 -PAeth0 Active UDP (68 bytes) from 192.168.77.128:5353 to 224.0.0.251:5353 on eth0 UDP (49 bytes) from 127.0.0.1:50790 to 127.0.0.1:512 on lo UDP (49 bytes) from 127.0.0.1:50790 to 127.0.0.1:512 on lo ICMP dest unrch (port) (77 bytes) from 127.0.0.1 to 127.0.0.1 on lo ICMP dest unrch (port) (77 bytes) from 127.0.0.1 to 127.0.0.1 on lo Pkts captured (all interfaces): 510751 | TCP flow rate: Up/Dn/PqUp/PqDn-scroll M-more TCP info W-chg actv win S-sort TCP X-exit

### GRAPHICAL TOOLS

#### WIRESHARK

- http://www.wireshark.org/
- More than Just a Sniffer
- Protocol Decoding
- \* Transport Stream Reassembly
- Used to Be "Ethereal"
- Supports Filter Expression Matching
- Supports Reading/Writing Various Captures Formats
- \* Text-based version is: "tshark"

#### WIRESHARK

- \* Standard Packet Format is "pcap", (like tcpdump)
- \* Filter Language is like tcpdump filters
- Output Display Format Supports Naming
- \* ethernet oui, tcp/udp ports, hostnames
- Protocol and Traffic Statistics Reporting
- \* % sudo apt-get install wireshark
- \* TRY IT!

### WIRESHARK

| 7        | 0              |        |              |            |          |       |      |              |      |            |             |                | (Ur      | rtitle | ed) - 1 | Wiresh            | ark      |         |                     |            |      |       |        |       |      |       |       |          |
|----------|----------------|--------|--------------|------------|----------|-------|------|--------------|------|------------|-------------|----------------|----------|--------|---------|-------------------|----------|---------|---------------------|------------|------|-------|--------|-------|------|-------|-------|----------|
|          |                | dit    | <u>V</u> iew | <u>G</u> 0 | <u>C</u> | aptu  | ire  | <u>A</u> na  | lyze | <u>s</u> t | atisti      | cs <u>F</u>    | lelp     |        |         |                   |          |         |                     |            |      |       |        |       |      |       |       |          |
| <b>=</b> | ¥ &            |        | ħ (          | ) (        | M        | E     | 5    |              | ×    | 6          | <b>&gt;</b> |                | <b>a</b> | 4      |         | ₩                 | 7        | <b></b> |                     | ₹          | ⊕,   | Q     | 11     | + +   | 6    |       |       | <u> </u> |
| ¥        | <u>F</u> ilter |        |              |            |          |       |      |              |      |            |             |                |          |        | ¥       | <b>♣</b> <u>E</u> | xpress   | ion     | <u>&amp; C</u> lear | <b>√</b> A | pply |       |        |       |      |       |       |          |
| No       | D. •           | Tim    | ne           |            | S        | ourc  | e    |              |      |            |             | Des            | tinatio  | n      |         |                   | Pro      | tocol   | Info                |            |      |       |        |       |      |       |       |          |
|          |                | L 0.   | 9000         | 00         | Р        | ara   | lle  | l_c5         | 5:b1 | : 15       |             | Bro            | adca     | st     |         |                   | AR       | Р       | Who h               | as 10      | 0.21 | 1.55. | 1?     | Tell  | 10.  | 211.  | 55.5  |          |
|          |                | 2 0.0  | 9056         | 55         | Р        | ara   | lle  | 1_00         | 00:0 | :02        |             | Par            | alle     | l_c5   | :b1:    | 15                | AR       | Р       | 10.21               | 1.55       | .1 i | s at  | 00:1   | .c:42 | :00: | 00:0  | 2     |          |
|          |                | 3 0.0  | 9057°        | 92         | 1        | 0.2   | 11.  | 55.5         | 5    |            |             | 10.            | 211.     | 55.1   |         |                   | DN       | S       | Stand               | ard o      | quer | у Аа  | aitws  | ws.n  | et   |       |       |          |
|          |                |        | 3125         |            |          |       |      | 55.1         |      |            |             |                | 211.     |        |         |                   | DN       |         | Stand               |            |      | •     |        |       |      |       |       |          |
|          |                |        | 3211         |            |          |       |      | 55.5         |      |            |             |                | . 159    |        |         |                   | TC       |         | 36501               |            |      |       |        |       |      |       |       |          |
|          |                |        | 3247         |            |          |       |      | .31.         |      |            |             |                | 211.     |        |         |                   | TC       |         | http                |            |      |       |        |       |      |       |       |          |
|          |                |        | 3248<br>3252 |            |          |       |      | 55.5<br>55.5 |      |            |             |                | . 159    |        |         |                   | TC<br>HT |         | 36501               |            |      |       | Seq    | =L A  | CK=1 | . Win | =5856 | ,        |
|          |                |        | 3269         |            |          |       |      | .31.         |      |            |             |                | 211.     |        |         |                   | TC       |         | GET /<br>http       |            | •    |       | Sen    | -1 Δ  | ck=3 | as w  | in=60 | ,        |
|          |                |        | 3203<br>3271 |            |          |       |      | .31.         |      |            |             |                | 211.     |        |         |                   | TC       |         | [TCP                |            |      |       |        |       |      |       |       |          |
|          |                |        | 3274         |            |          |       |      | 55.5         |      |            |             |                | . 159    |        |         |                   | TC       |         | 36501               | _          |      |       |        |       |      |       |       |          |
|          |                |        | 3272         |            |          |       |      | .31.         |      |            |             |                | 211.     |        |         |                   | TC       |         | [TCP                |            |      |       |        |       |      |       |       |          |
|          | 13             | 3 0.3  | 3276         | 70         | 1        | 0.2   | 11.  | 55.5         | 5    |            |             | 203            | . 159    | .31.   | 69      |                   | TC       | Р       | 36501               | _          |      |       |        |       |      | _     |       | i= 📦     |
| a        |                |        |              |            |          |       |      |              |      |            |             |                | ::::     |        |         |                   |          |         |                     |            |      |       |        |       |      |       | 0     | 5        |
| <b>D</b> | Frame          | - 51   | 166          | hyt        | -65      | on    | wi r | - F          | 56 h | wte        | , c         | antiii         | ed)      |        |         | **                |          |         |                     |            |      |       |        |       |      |       |       |          |
|          |                |        |              | -          |          |       |      |              |      | -          |             |                |          | 5 · h1 | .15)    | Det               | . Da     | rall    | el_00:0             | 0.02       | (00. | 10.4  | 2.00   |       | 121  |       |       |          |
|          |                |        |              |            |          |       |      | _            |      |            |             |                |          |        |         |                   |          |         | _                   |            |      |       | 2.00   | .00.0 | 12)  |       |       |          |
| 4 1      |                |        |              |            |          |       |      |              |      |            |             |                |          |        |         |                   |          |         | 9 (203.             |            |      |       | ole. ' | 24020 | \ L  | on. / | ,     |          |
| P        | Trans          | SIIILS | STON         | Cor        | ILF0     | ) L P | rot  | 1000         | ۱, ۵ | OLC        | Por         | t: 3t          | JOUL     | (305   | oul),   | DST               | POPT     | .: n t  | tp (80)             | , seq      | : 35 | 98, A | CK:    | 54020 | ), L | en: ( | 9     |          |
|          |                |        |              |            |          |       |      |              |      |            |             |                |          |        |         |                   |          |         |                     |            |      |       |        |       |      |       |       |          |
|          |                |        |              |            |          |       |      |              |      |            |             |                |          |        |         |                   |          |         |                     |            |      |       |        |       |      |       |       |          |
|          |                |        |              |            |          |       |      |              |      |            |             |                |          |        |         |                   |          |         |                     |            |      |       |        |       |      |       |       |          |
| 00       | 00 0           | 0 1-   | . 42         | 00         | 00.      | 02 /  | 20   | 1.0          | 42   | oF 1       | h 1 1       | IE 00          | 00       | 4E 0   |         |                   |          | D       | _                   |            |      |       |        |       |      |       |       |          |
| 00       |                | 0 10   | : 42<br>- 5c | 00<br>91   |          |       |      |              |      |            |             | L5 08<br>d3 37 |          |        |         | B<br>.4∖.@        |          |         |                     |            |      |       |        |       |      |       |       |          |
| 00       |                |        | 8e           |            |          |       |      |              |      |            |             | 13 37<br>F8 5a |          |        |         | . <del></del>     |          |         |                     |            |      |       |        |       |      |       |       | :::      |
| 00       |                | 4 ef   |              | f2         |          |       |      |              |      |            |             | 21 e9          |          |        |         |                   |          |         |                     |            |      |       |        |       |      |       |       |          |
| _        | e: "/tmp       | /ethe  |              |            |          |       |      |              |      |            |             |                |          |        |         |                   |          |         | Drops: 0            |            |      |       |        |       |      |       |       |          |
|          |                |        |              |            |          |       |      |              |      |            |             |                |          |        |         |                   |          |         |                     |            |      |       |        |       |      |       |       |          |

### EtherApe

- Creates a MESH of Talking Nodes In A Window
- \* Lines in the MESH Get Wider as Traffic Increases
- Includes Protocol Statistics
- \* Some filtering expression capabilities

#### NTOP

- Network Monitor Daemon
- http://www.ntop.org/
- Luca Deri, University of Pisa
- Project is now Ten Years Old!!!
- Named after "%top", but for Networks
- Builtin Web Server Interface
- Builtin RRD Graphing

#### NTOP FEATURES

- Traffic Characterization
- Host Characterization, History, Protocols
- Network Interface Statistics Graphs
- ASN Reporting
- sFLOW/netFlow Reporting
- Can act as Both a Receiver and Sender of NetFlow
- ThruPut Reports
- Activity Reports
- Plugins Provide Additional Feature

Network Monitoring

Wireless Network Security

#### NTOP Installation

- ♦ % apt-get install ntop
- % dpkg -L ntop
- \* NTOP Configuration: /etc/ntop
- \* NTOP Configuration: /var/lib/ntop/init.cfg
- \* % sudo ntop --set-admin-password
- % /etc/init.d/ntop start
- Now Point Your Browser At:
- http://localhost:3000
- \* TRY IT!

#### NTOP

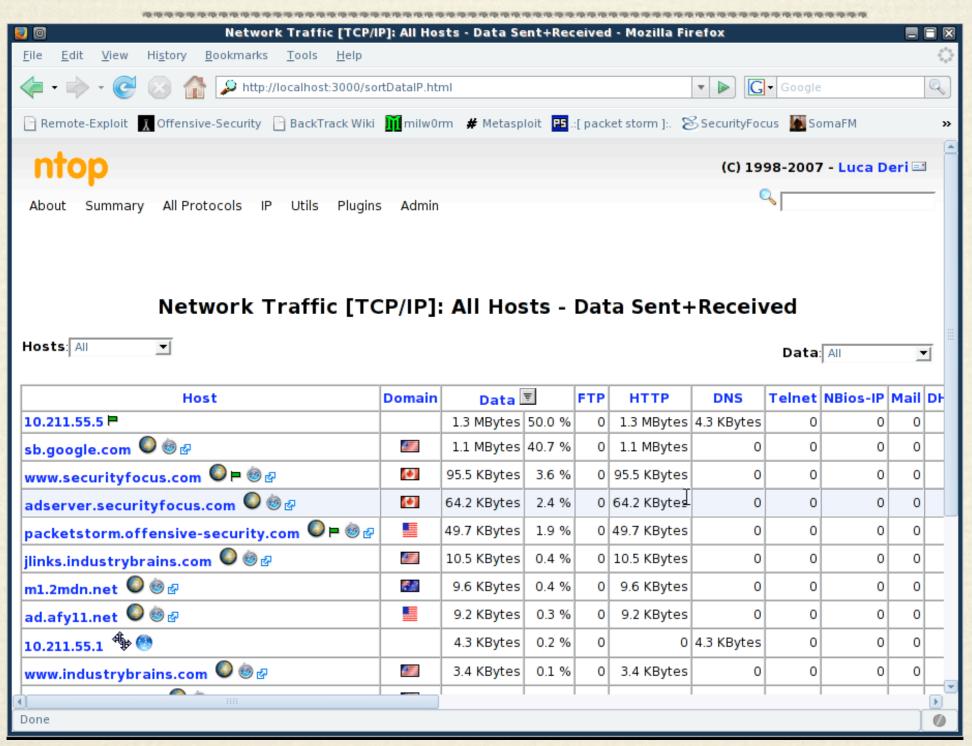

Network Monitoring

### HACKER TOOLS

#### DRIFTNET

- \* A Sniffer for Grabbing Image Files
- http://ex-parrot.com/~chris/driftnet/
- Also Located on the BackTrack CD
  - \* % locate driftnet
- \* Also able to Grab MPEG Audio Files
- So the Hackers Can Grab Files Too!!!
- \* TRY IT!

#### DRIFTNET

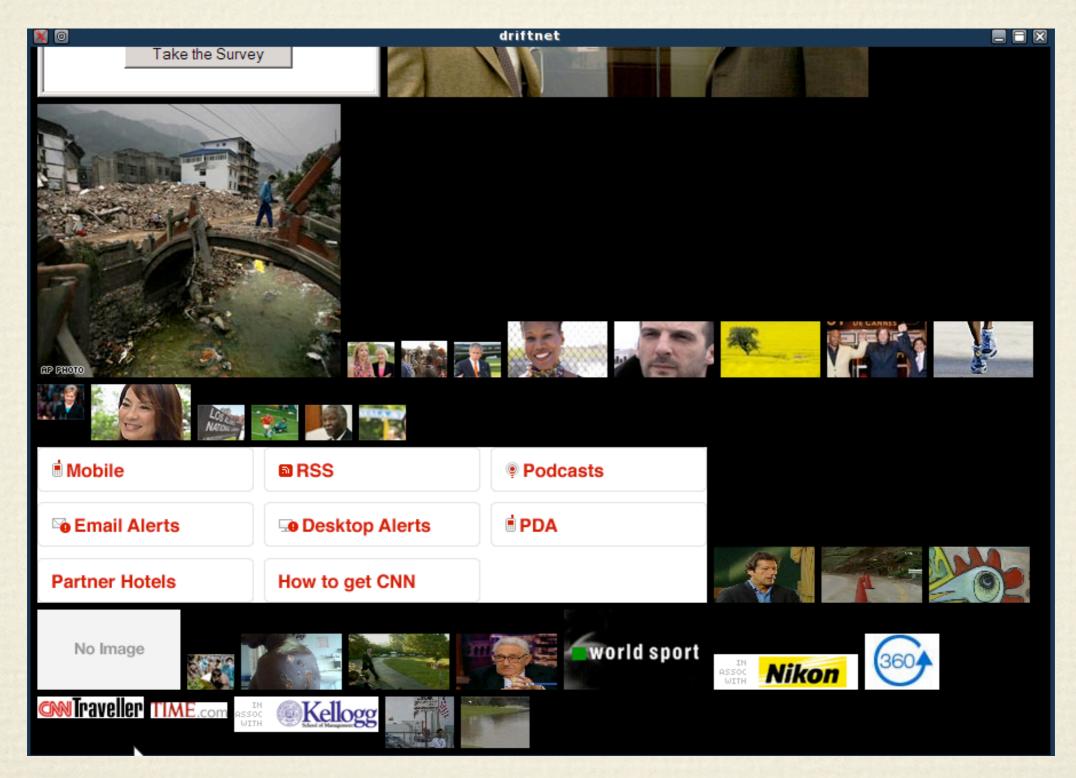

Network Monitoring

#### DSNIFF

- Dug Song
- http://www.monkey.org/~dugsong/dsniff/
- \* DSniff, Usenix Conference, Year 2000
- Producing Behavior Change Through Embarrassment!
- \* A Collection of Tools

#### DSNIFF

- What Tools Does The DSNIFF Package Include?
  - \* dsniff, arpspoof, dnsspoof, macof, sshmitm, webmitm, filesnarf, webspy
- \* What Kind of Password Strings Does it Grab?
  - FTP, Telnet, HTTP,POP,poppass, NNTP,IMAP,SNMP, LDAP,Rlogin, RIP,OSPF,NFS, YP, SOCKS, X11, CVS, IRC, AIM, ICQ, Napster,PostgreSQL, Meeting Maker,Citrix ICA, Symantec

### DSNIFF

\* DSNIFF Report: Did we see any ClearText Passwords?